Source of Acquisition NASA Goddard Space Flight Center

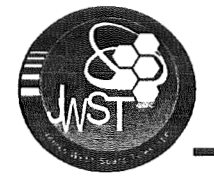

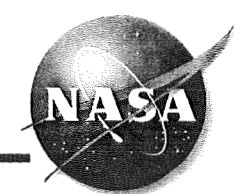

# Matlab based toolkits used to interface with optical design software for **NASA's James Webb Space Telescope**

**Joe Howard JWST OTE Lead Optical Designer NASA** - **Goddard Space Flight Center** 

2007 §PI€ Optics and Photonics, §an Diego, August 28

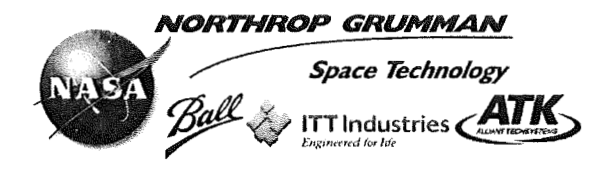

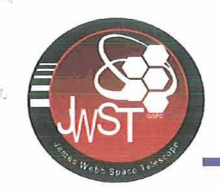

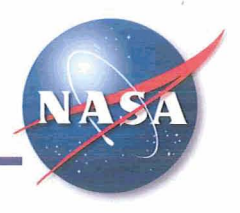

Special thanks to Blair Unger (University of Rochester) and Mark Wilson (NASA) for their assistance in creating the Matlab-CodeV Toolkit

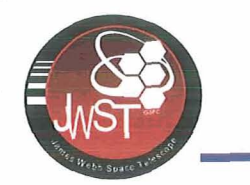

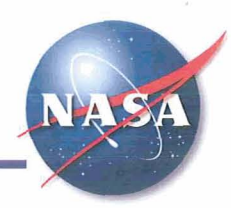

- **1. Introduction to JWST**
- **2. Brief overview of Matlab toolkits** 
	- **CodeV Toolkit**   $\bullet$
	- **OSLO Toolkit**   $\bullet$
	- **ZemaxToolkit**   $\bullet$
- **3. Examples of use with JWST** 
	- **Wavef ront sensitivities**   $\bullet$
	- **Alignment simulations**   $\bullet$
- 4. **Where to get them**
- **5. Concluding remarks**

 $\overline{\mathbf{3}}$ 

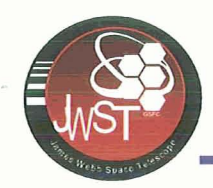

### **James Webb Space Telescope (JWST)**

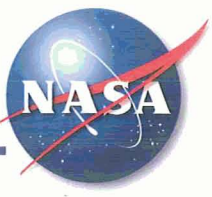

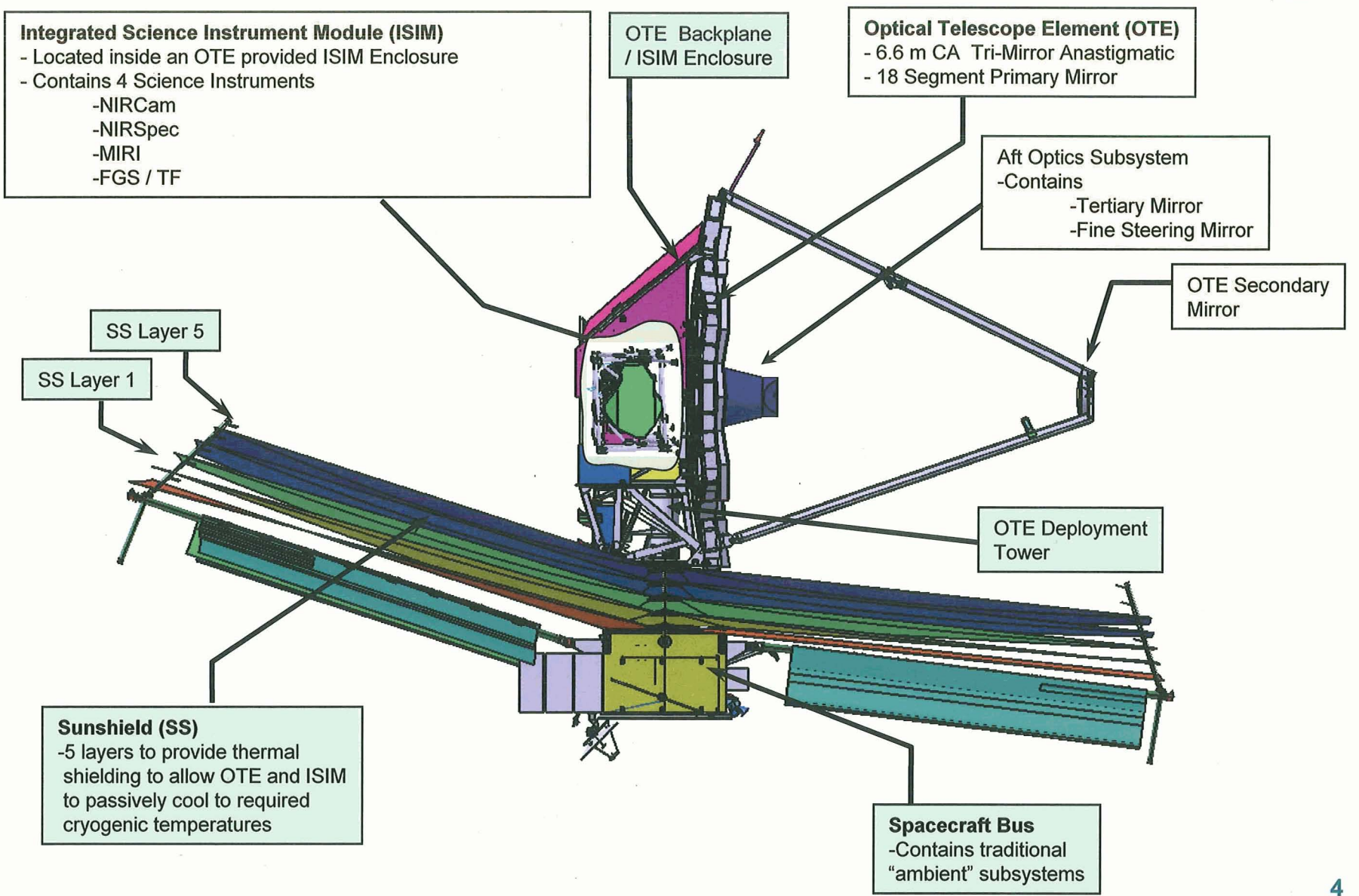

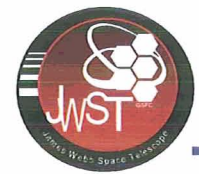

### **Optical Design of JWST**

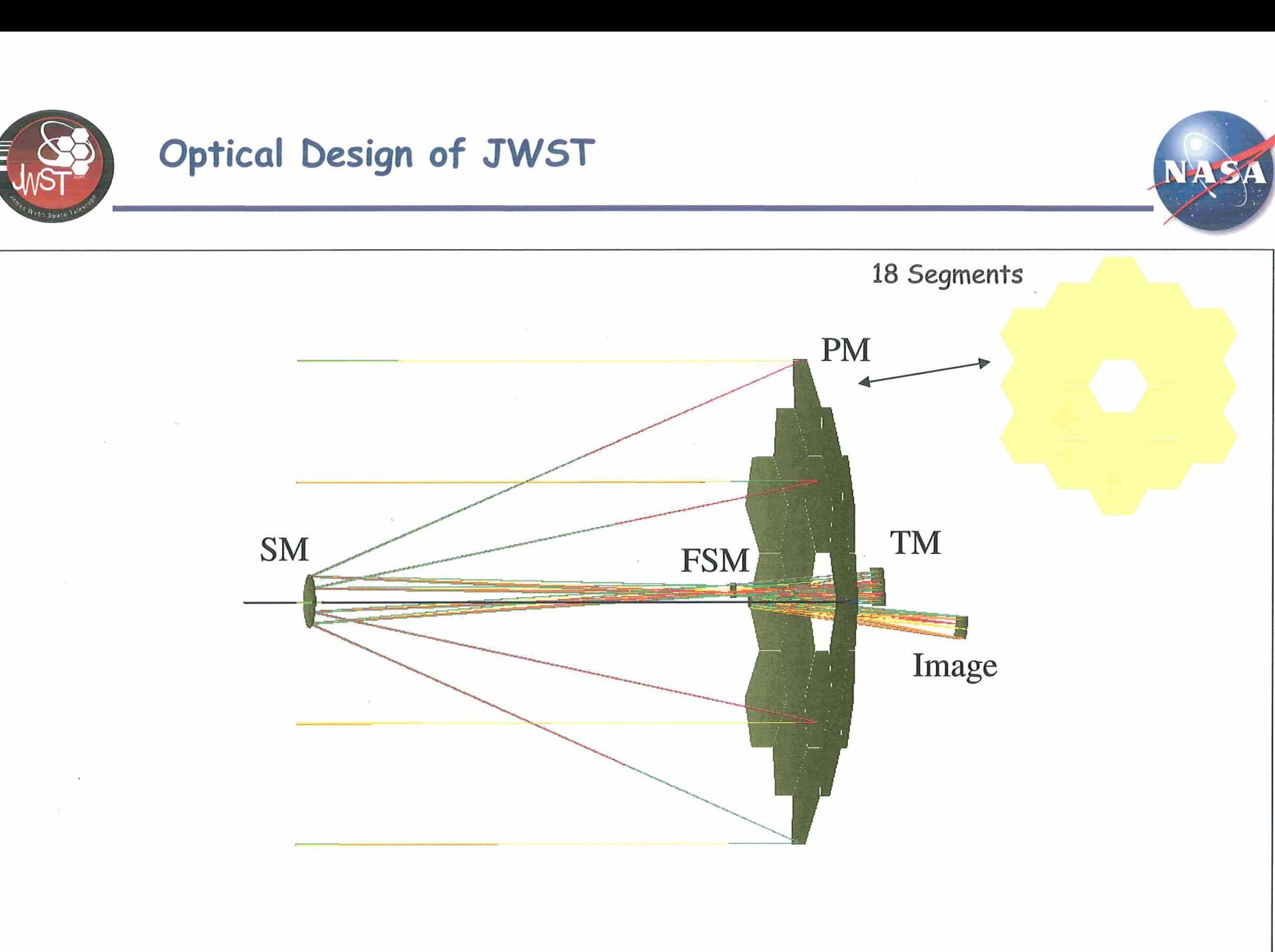

**Three-Mirror** - **Anastigmat (TMA) wide-f ield telescope design** 

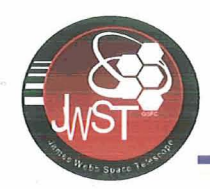

### **Outline**

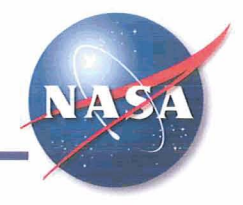

- **Part 1: Toolkit Overview:**
- Purpose of the Toolkit
	- Intended audience
	- Value added over CodeV alone
- + Toolkit Layout
	- System Functions / Utilities  $\bullet$
	- Lens Info / Manipulation Functions
	- Analysis Tools / Ray Tracing Functions
- + How Matlab gets data from CodeV
	- COM+  $\bullet$
	- The CodeV Buffer
- + Function Layout
	- Inputs: Use and syntax of  $\bullet$ in **Cp** ividual functions
	- Outputs: Displaying data and using raw matrix data
- Using cvHELP
- **Part 2: A Brief Tutorial**
- + Starting CodeV from Matlab, loading a lens file, and getting system data
- + OPD Maps -cvPMA
- $\leftrightarrow$  PSFs cvPSF
- Ray Tracing
	- Single rays cvr, cvRSI
	- Grids of rays cvRayGrid, cvRay Tra
- ◆ Encircled Energy cvENC
- Sensitivity Analysis
	- Decentering / Tilting Lens Elements
	- Linear Optical Model: cvLOM
- $\bullet$  Displaying a lens from CodeV in Eleme<br>Linear<br>Displaying<br>Matlab
- **Part 3: Live demonstration**  (hopefully)
- + OPD output using cvPMA
- PSF output using cvPSF

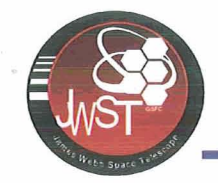

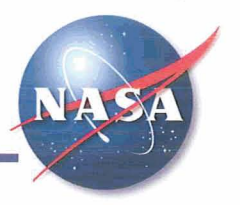

- + Intended audience
	- **Non-CodeV Users:** Those with optical design and analysis experience wanting to perform analyses using CodeV.
	- **CodeV Users:** Those wanting additional analysis functions and an easy method to run myriad sensitivity analyses.
- + Value added over CodeV alone
	- Commands are standardized and easy to pick up for anyone with Matlab experience.
	- Data output is Matlab MAT files. Graphical functions are easily modified.
	- Sensitivities can be analyzed with simple "for" loops.

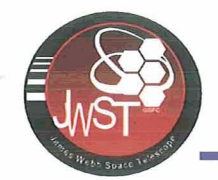

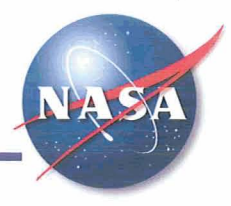

### + System Functions / Utilities

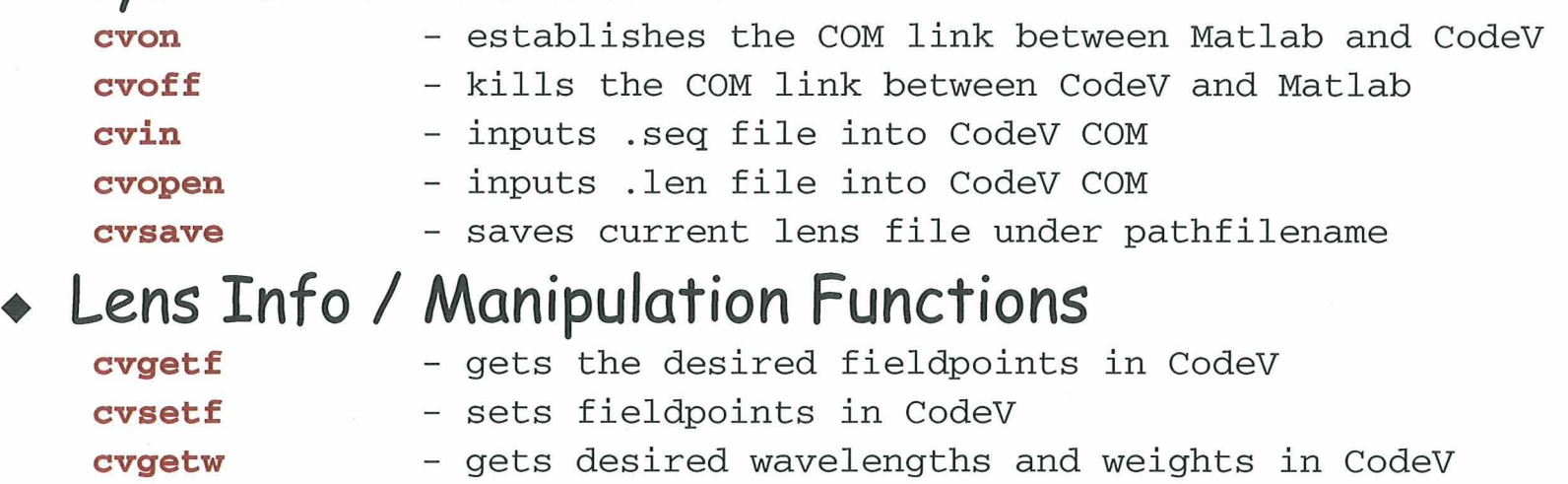

- **cvsetw**  - sets wavelengths and weights in CodeV
- **cvsetz**  - sets active zoom positions in CodeV
- **cvgetag**  - gets the aperture data from the current lens
	- gets image surface number for lens in CodeV
- **cvshif t**  - perturbs the CodeV file by rigid body motion
- $\mathbf{cvrbshift}$ - "shifts" the decenters for single surface 'surfnum'
	- get the global coordinates for a lens
- **cvlensdata**

**cvims** 

**cvgc** 

**cvdraw** 

- CVLENSDATA gets the lens data for the current lens - draws the current lens in Matlab

8

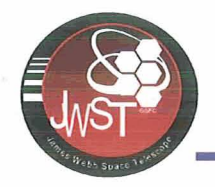

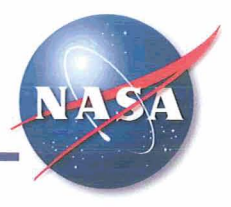

### + Ray Tracing Functions

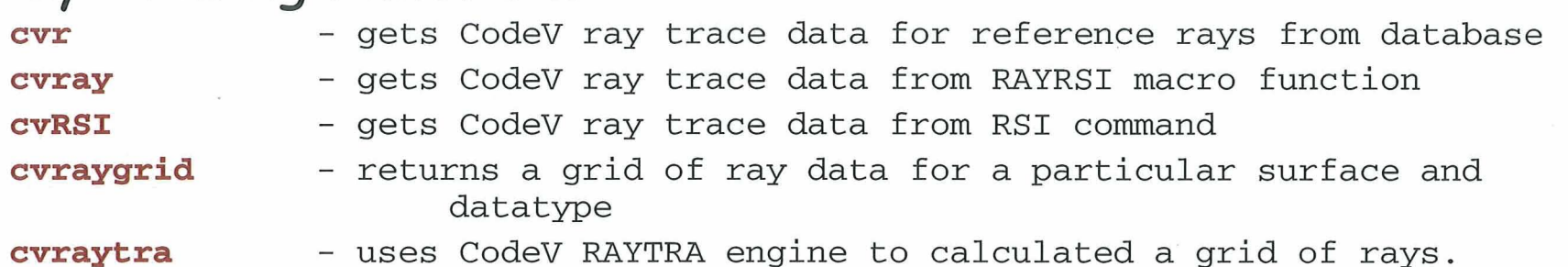

### + Analysis Tools

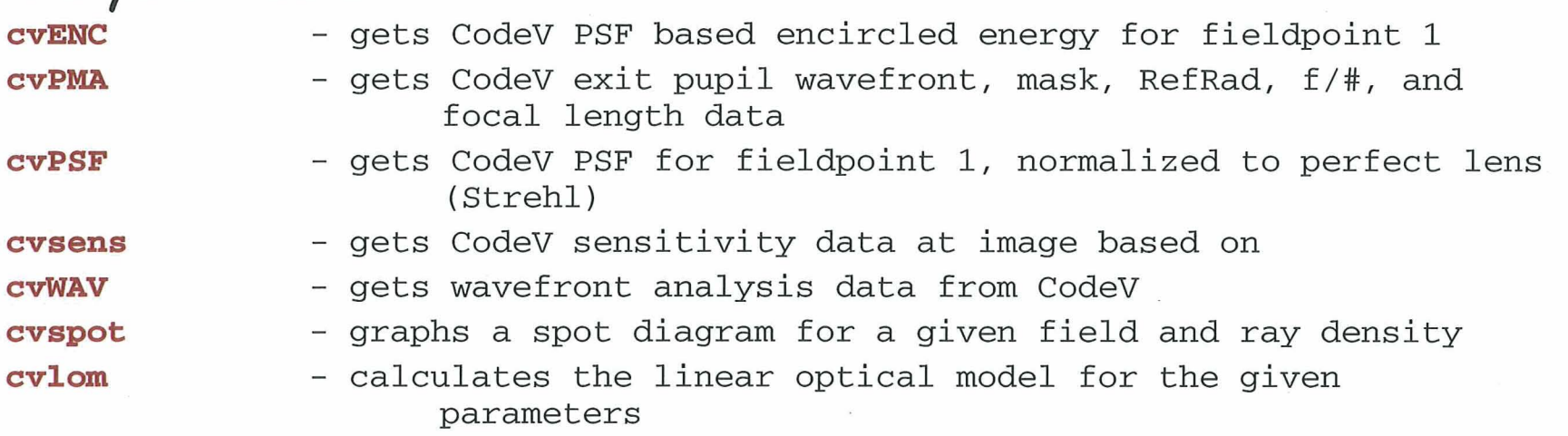

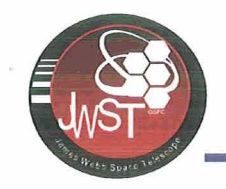

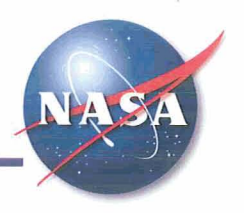

### Utilities

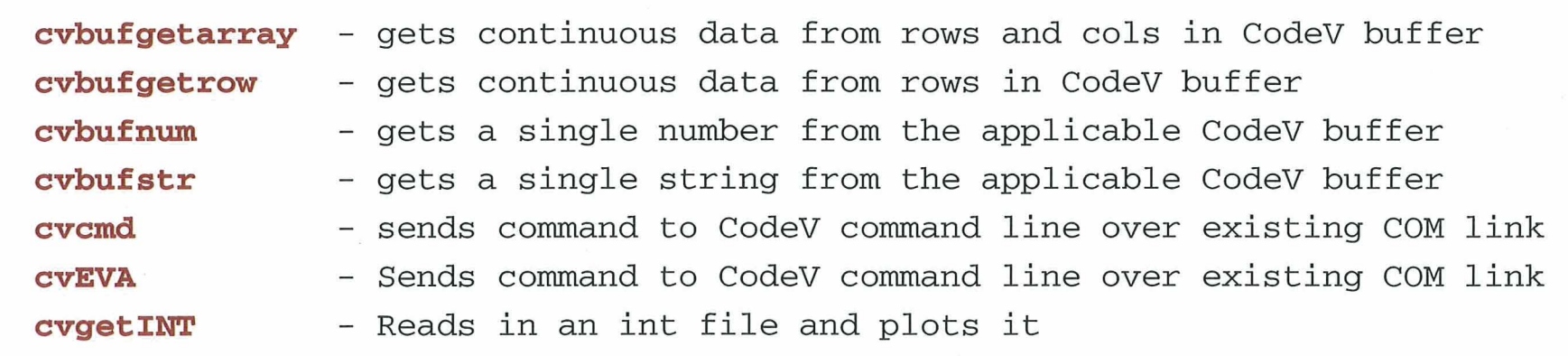

### Project Specific Scripts

**cvnircam** - this script loads JWST NIRCAM Short wavelength channel into CodeV

**cvjwst** 

- This script loads JWST segmented OTE file into CodeV, and puts fieldpoints into the workspace.

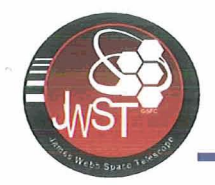

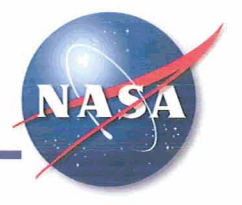

- + **CodeV and COM** 
	- **CodeV API** (Application Programming Interface) uses the Windows **COM** (Component Object Model) interface for passing commands and data between programs.
	- Any VB, C++, program can send commands to CodeV and get data back from CodeV (Refer to the CODE V API Reference Guide for details.)
	- Many functions are built into the COM for easy calls to ray trace data, OPD data, and PSFs. Other data can be sent to the CodeV buffer.

# + **The CodeV Buffer**

- The CodeV Worksheet Buffer allows for fast access to any data output from CodeV.
- Once CodeV writes data to the buffer, COM can immediately read that data Matlab

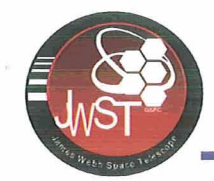

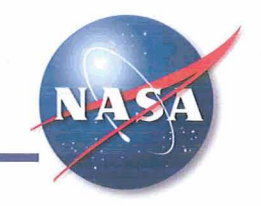

- + **Inputs: Use and syntax of individual functions [outputl, output2, ...I** = **function(input1, input2,** ...);
	- **"function" is any of the functions starting with CV**
	- **"input" is the particular input requested by the function**
	- **"output" is the variable name where the output is going**
- + **Outputs: Displaying data and using raw matrix data (example)** 
	- **To display a PSF to screen, omit the outputs**
- **cvpsi(ia8.64); will create a PSF plot with a transform grid of 128 and** 64 **rays across the diameter.** 
	- **To output the PSF data to a matrix, enter the outputs preceding the function.**
- **[psi, grid-spacing]** = **cvpsf (128.64)** ; **will create 2 arrays: psf containing the psf data (128 by 128), and grid-spacing- containing the grid spacing for the psf (single value).**

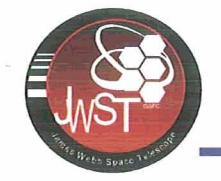

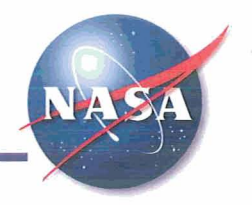

#### $Input: [psf, grid_spaceing] = cvpsf(256,64);$

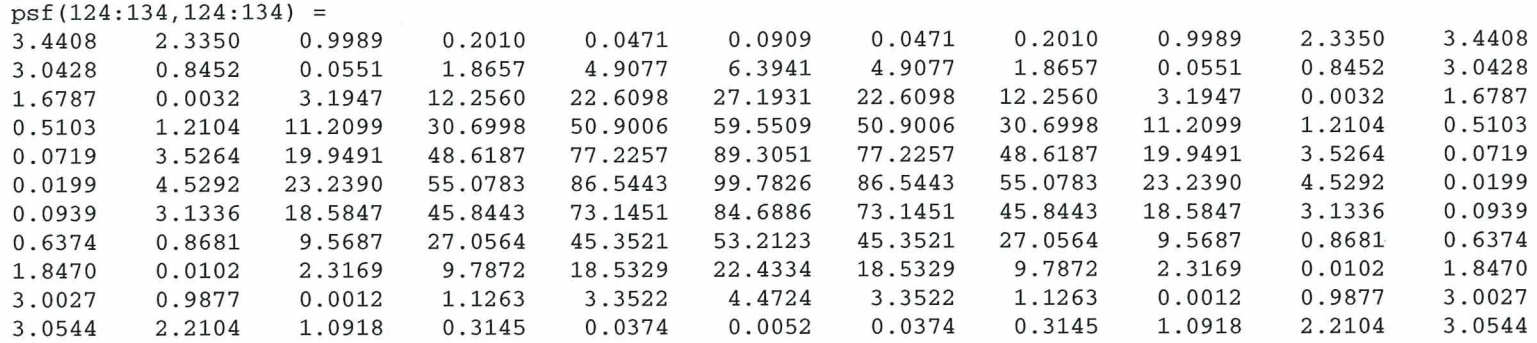

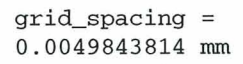

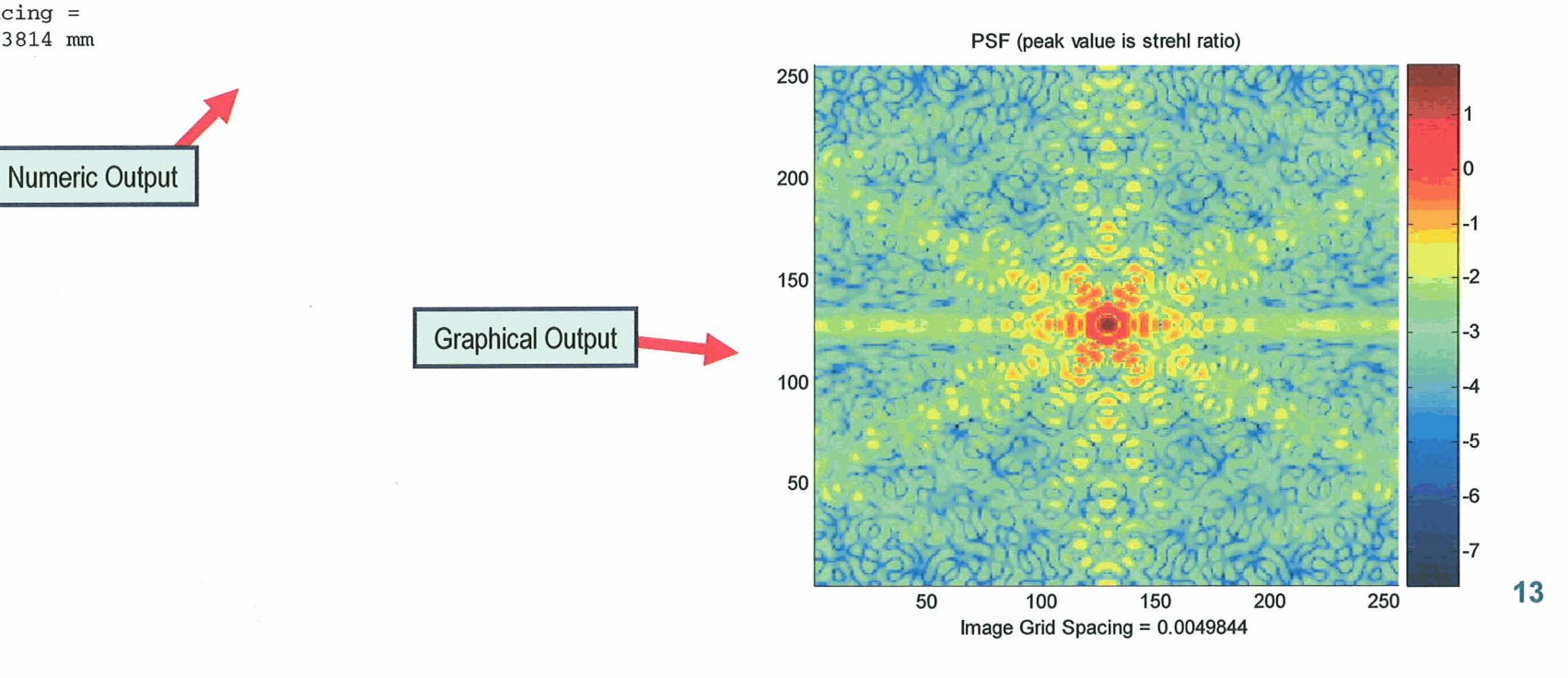

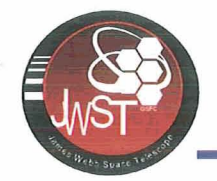

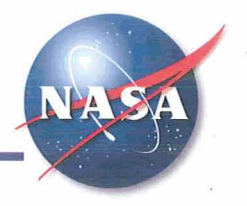

- $\rightarrow$  To look up the syntax for any function, simple type "help **function"** where "function" is the CodeV function you want.
- + To see a list of all the Matlab-CodeV toolkit functions, simply type "cvhelp" and a list with descriptions of all the functions will appear. Then just click on one.
- + Each function has help on command syntax and usage. Also most functions have defaults set so you can omit all or most inputs for quick analyses.

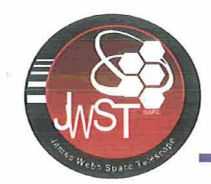

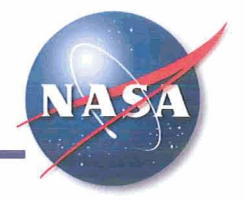

- **I. Start a CodeV server session:** 
	- + Type **cvon;**
	- + A variable called CVhandle will appear. This shows that CodeV has been started.
- **2. Load a lens file:** 
	- + For .seq files, use: **cvin** ( **.filenamer** ) ; (you need the ' ' part) or just **cvin;** (Matlab will graphically prompt you for a filename.)
	- + For .len files, use **cvopen(\filenamel);** 
		- or just **cvopen;** (Matlab will graphically prompt you for a filename.)
- **3. Get fields and wavelengths:** 
	- $\bullet$  To get field info. and put it in the workspace, type: [fx, fy] = cvgetf;
	- ◆ To get system wavelengths and weights, type: [w1,wt] = cvgetw;
- **4. Set fields and wavelengths:** 
	- + To set fields or wavelengths, either enter a vector containing all of the parameters or enter the field number. If a field number is entered, all others will be removed and that field will now be field 1.
	- + Set field angle to field 10: **cvsetf (10** ; Set wavelength to wl5: **cvsetw (5** ;
	- + Set field to x, y angles = 0: **cvseti(0, o)** ; Set wl to 2000nm with weight 1: Set field to **x**, y ang<br>cvsetw(2000, 1) ;

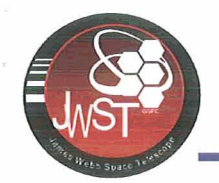

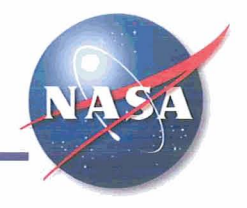

**[ogd,mask,gin,Xfno,Yfno, RefRad,Xf l,Yfl]** =  $cvPMA(TGR, fit option, f, w, z, NRD GRI);$ 

#### **INPUTS:**

- **TGR** of square array, power of 2
- $fit\_option$ , default =  $\dot{0}$  (no fit), 1 = best fit  $_{100}$  tilt removed, 2 = best fit focus
- + f **,w,z** = field number, wavelength number,  $\frac{1}{2}$ zoom position (all default=1)  $\frac{80}{20}$

#### **OUTPUT:**

◆ opd, mask, pin (pupil intensity), X Y real<br>f/#, reference radius, X Y real focal length<br>**A IOTEC** 

#### **NOTES:**

- + Only ets data from first output in CodeV lens ? ~le. Field 1 and wave 1 should be redefined for data of interest!
- + Since defaults are defined for most input<br>parameters, use only as many output as you<br>need- no need to output everything.<br>+ If all outputs are omitted, cvPMA will<br>return a figure of the OPD parameters, use only as mar<br>need- no need to output eve<br>If all outputs are omitted, a<br>return a figure of the OPD
- 

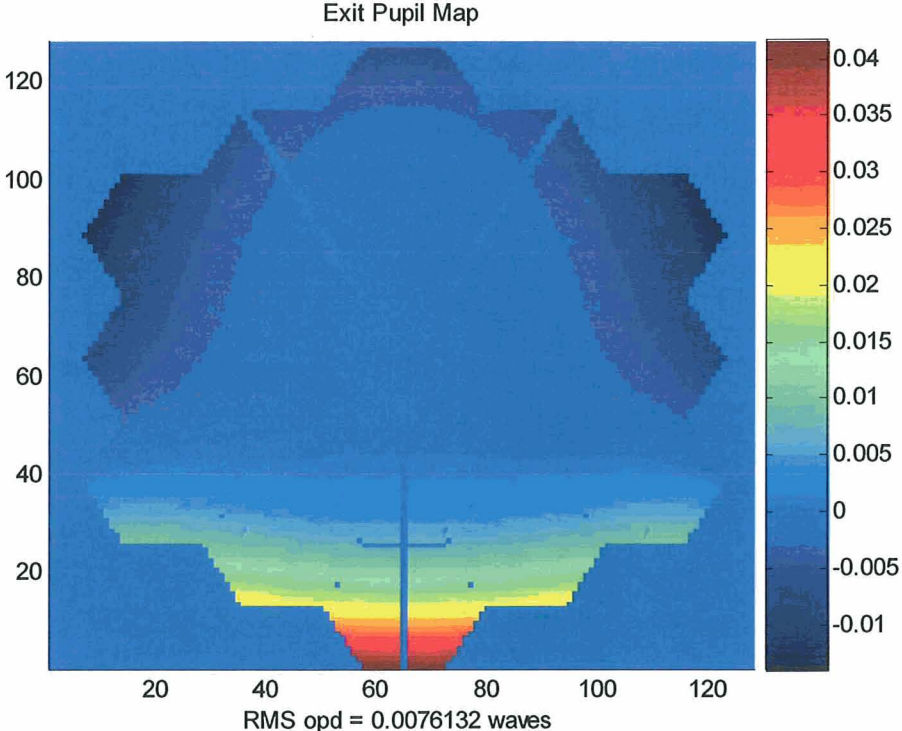

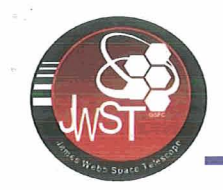

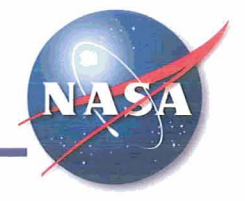

**[psf** , **grid-spacing]** <sup>=</sup> **cvPSF(TGR,NRMU)GRI,PGR,PR0);** 

#### INPUTS:

- **TGR = Transform Grid Size**  $\bullet$
- **NRD-GRI** = # **of rays across pupil**   $\bullet$ **diameter**
- PGR = Size of output array, default = TGR  $_{150}$  $\bullet$
- **PRO** = **Use propagate equations for**   $\bullet$ **defocused image**

#### OUTPUT:

- **psf: A matrix of the PSF data (size** = **PGR**   $\bullet$ **x PGR)**
- **grid-spacing: Image plane pixel size in lens**   $\bullet$ **units 50 100 150 200**

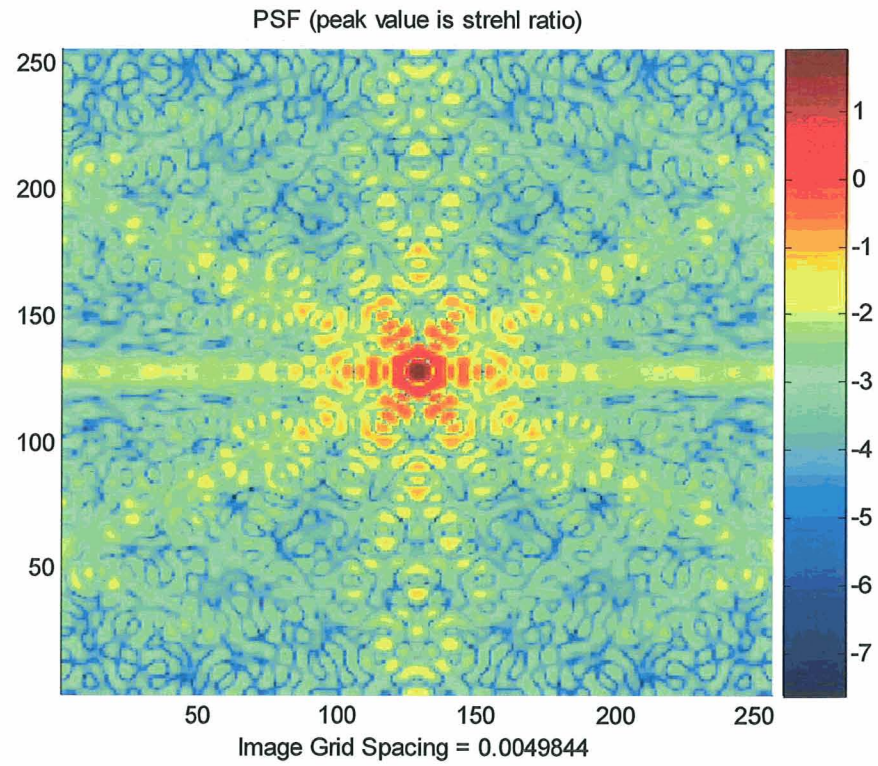

**Command used to create plot: CVPSF (256,64** ) ;

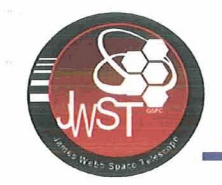

### **I Tutorial** : **Ray Tracing**

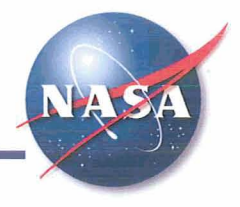

### **Single rays**

+ **cvr** - **allows the user to quickly look at reference ray parameters (position and direction cosines)** 

#### Typing  $\text{cvr}('y', 1, 1, \text{cvims}, 1, 1)$

- **returns -2.1356e-005, the chief ray height for a field of 0,O at the image plane.**
- + **cvRSI returns ray data for a single ray at every surface**
- + **Grids of rays** 
	- **cvRayGrid produces a grid of ray parameters**  for a specific surface. **Any database object can be retrieved (i.e. position,**  direction, AOI, etc...
	- **cvRayTra uses a fast ray trace engine to calculate ray properties at the image plane. (Used in cvspot)**

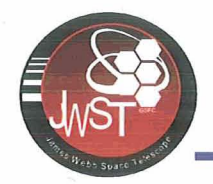

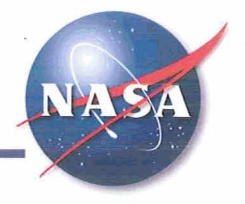

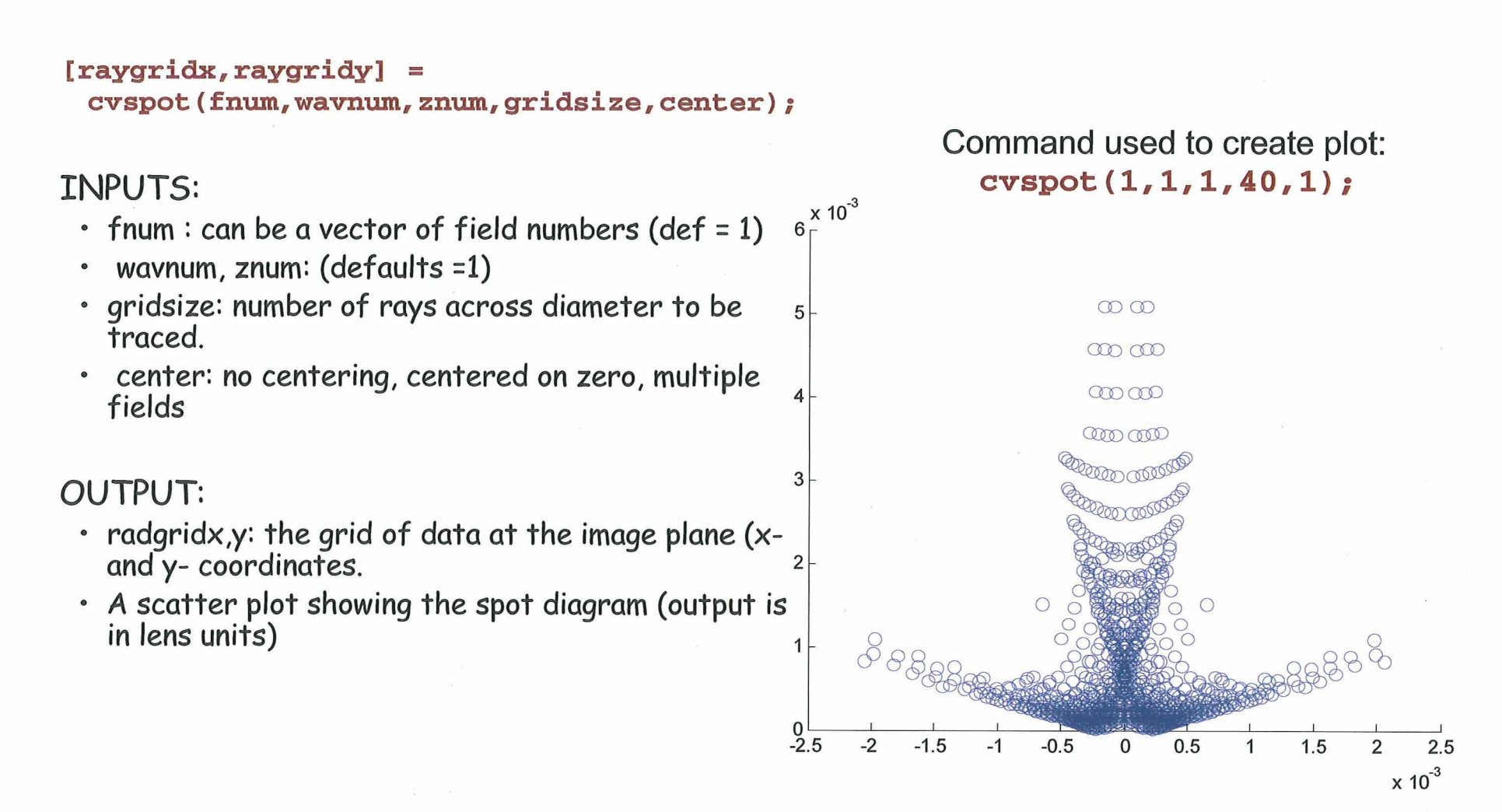

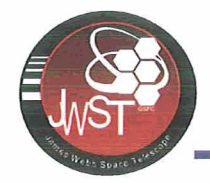

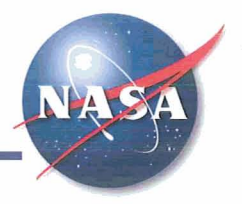

**[percent, radii]** =

**CVENC (PER, TGR, NRD-GRI, PGR, PRO, CEN)** ;

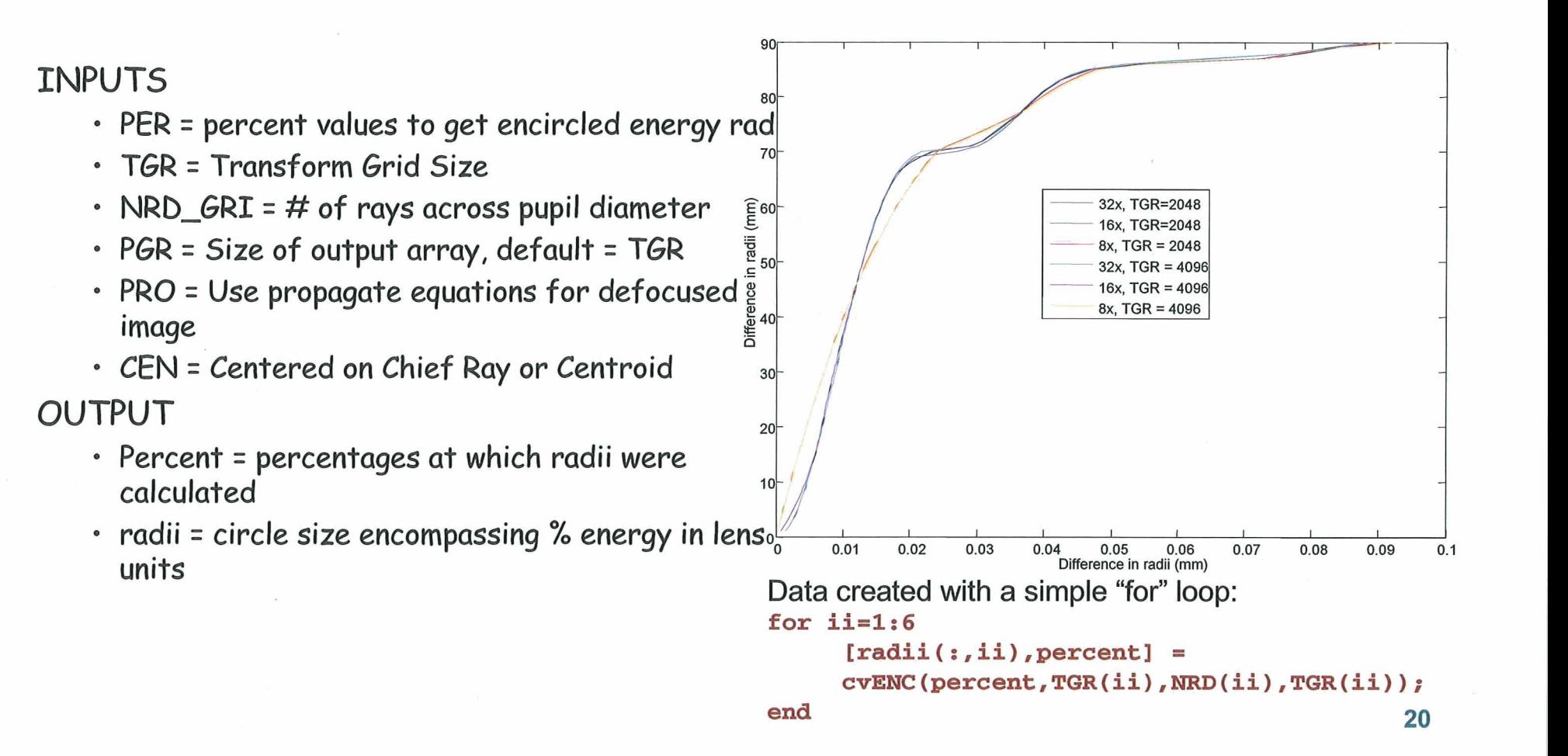

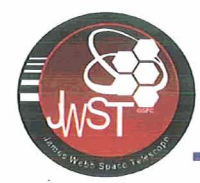

### **Tutorial: Sensitivity Analysis**

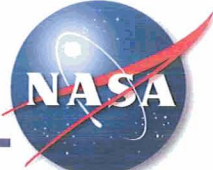

- Lens Elements:
	- **cvshift**  shifts the selected surface in 6 DOF at once.
	- **cvrbshift**  shifts the selected surface in 1

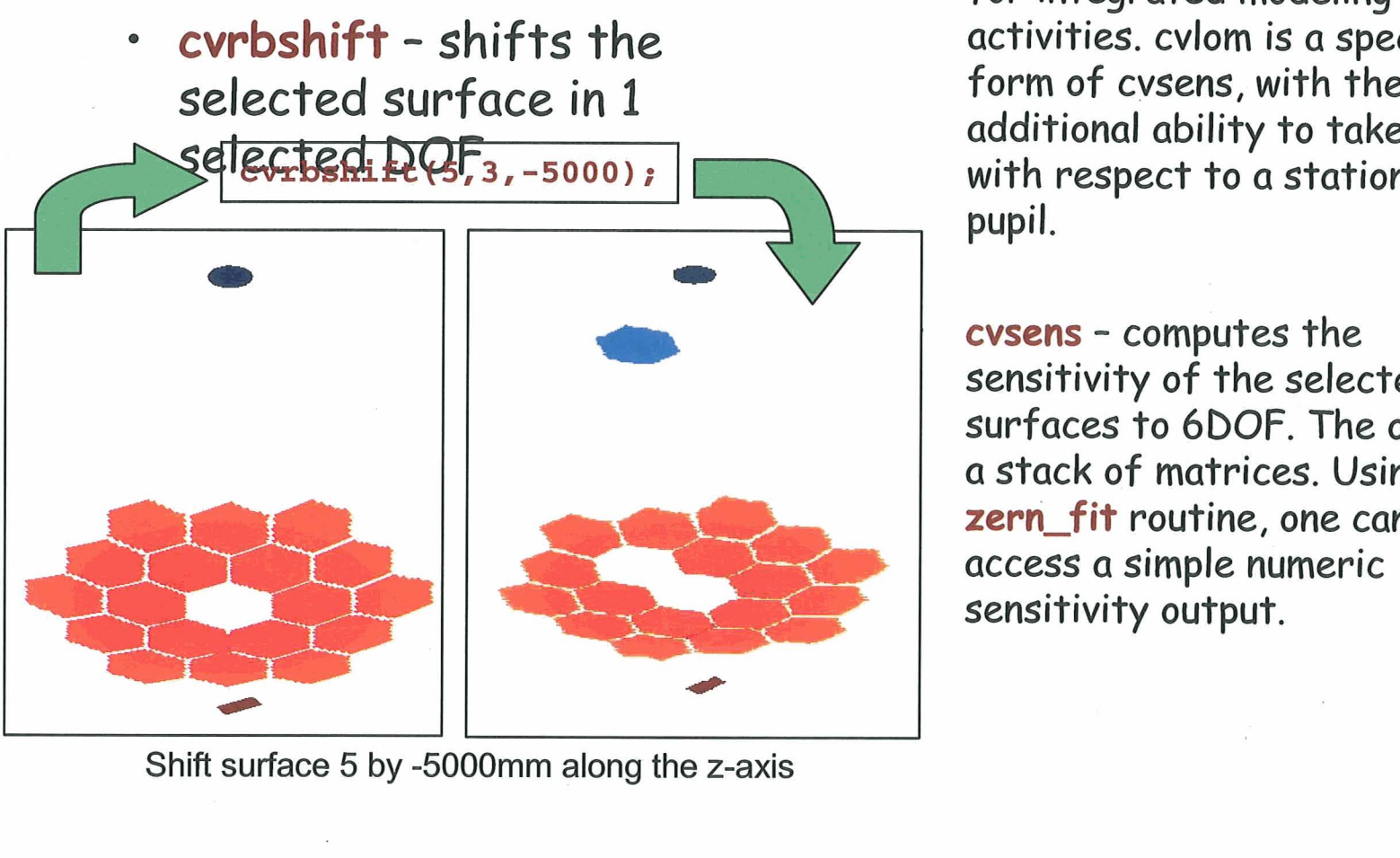

Shift surface 5 by **-5000mm** along the z-axis

- $\rightarrow$  Decentering / Tilting  $\rightarrow$  Sensitivities / Linear Optical<br>
Model:
	- **cvLOM**  This function outputs the L, W, and C matrices needed for integrated modeling activities. cvlom is a specific form of cvsens, with the additional ability to take data with respect to a stationary exit pupil.

**cvsens** - computes the sensitivity of the selected surfaces to **6DOF.** The output is a stack of matrices. Using a zern\_fit routine, one can easily access a simple numeric sensitivity output.

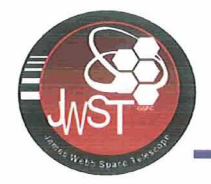

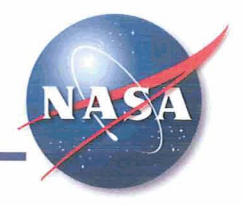

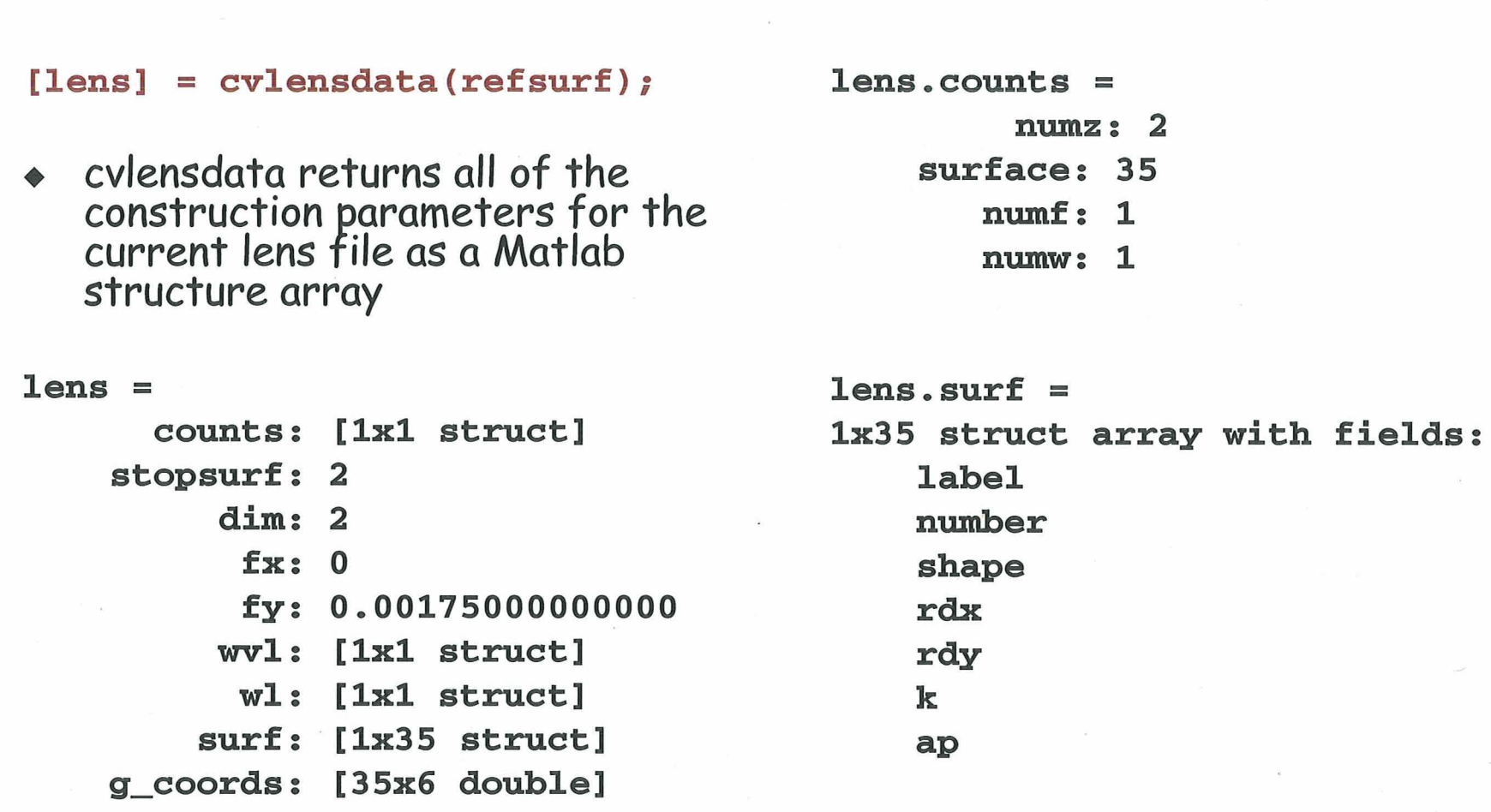

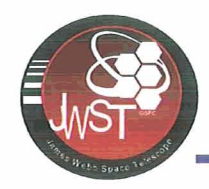

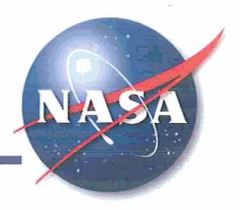

**cvdraw (surf aces)** ; Draws the selected surfaces in 3D and plot the reference rays for the system.

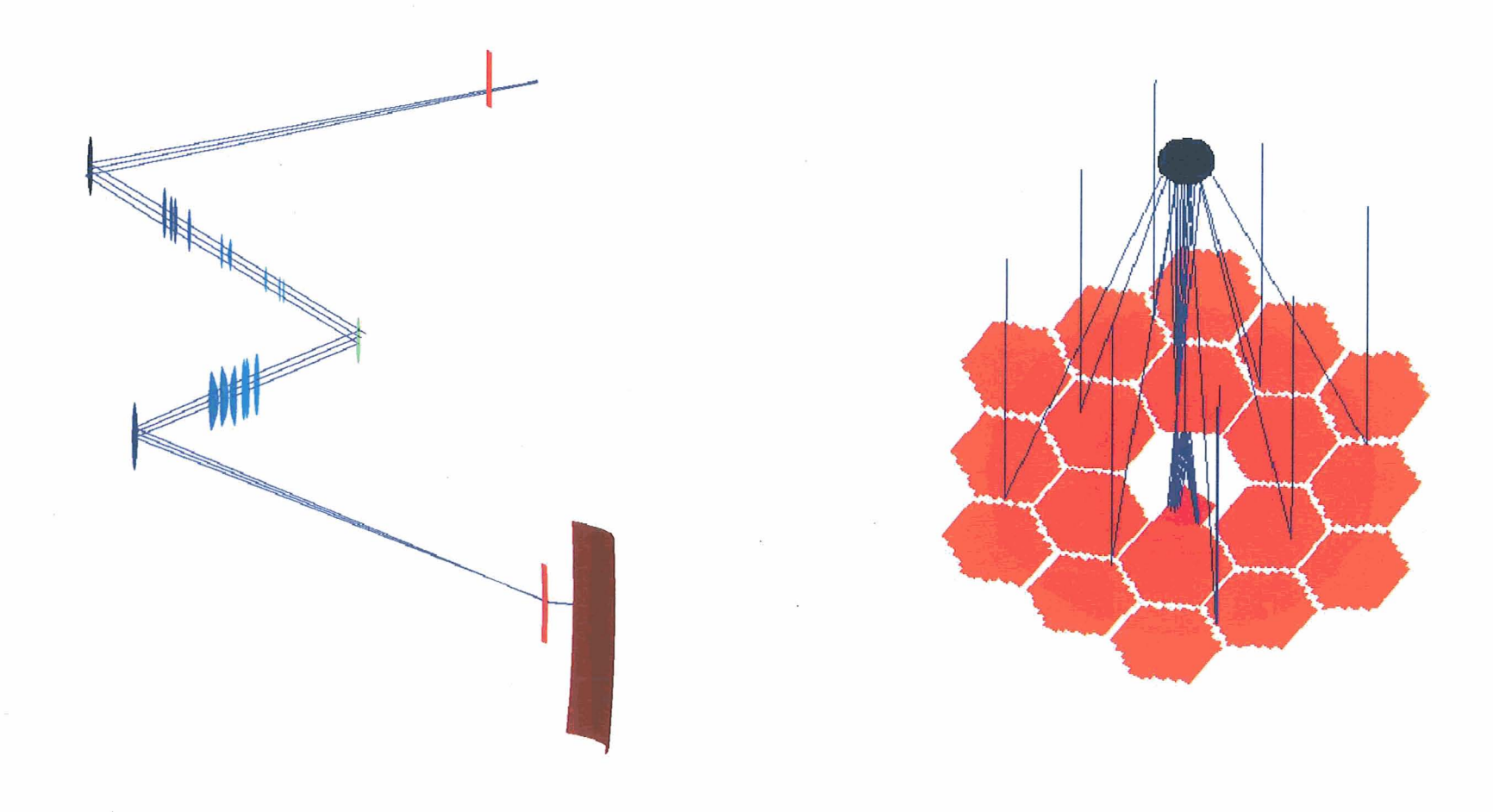

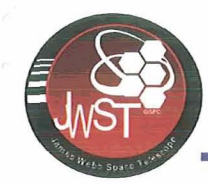

### **GO NAVY!!! BEAT ARMY!!!**

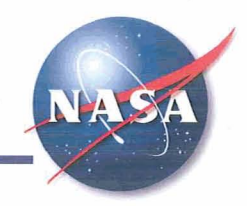

# **Any Questions?**